Инструкция для умных часов.

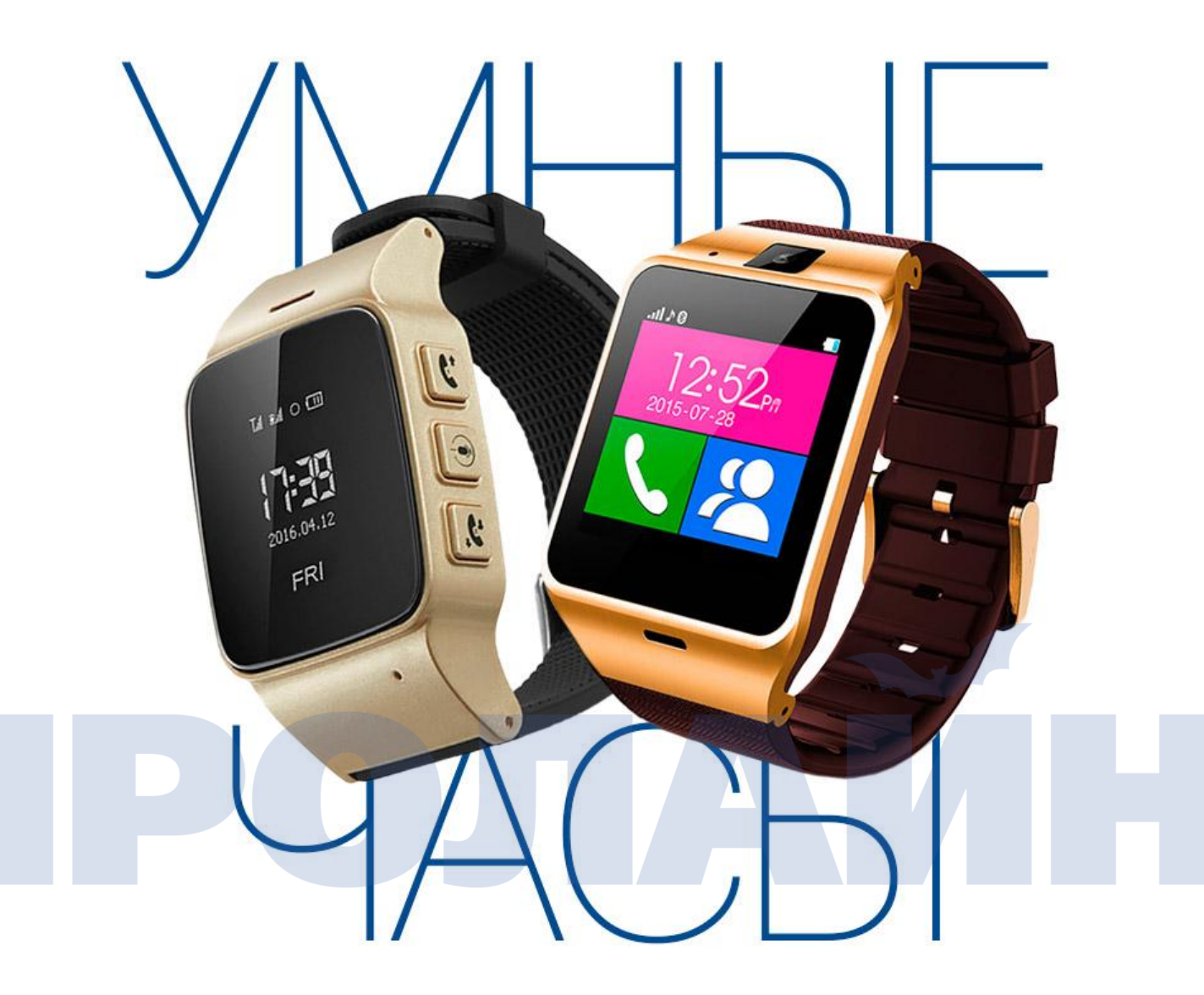

# **Руководство для пользователя смарт-часов.**

Вы можете использовать смарт-часы в качестве сопутствующего устройства к некоторым мобильным устройствам. Это руководство пользователя специально разработано, чтобы объяснить приложения и функции, которые доступны когда

Смарт-часы присоединены к мобильному устройству:

Прочитайте это руководство перед использованием смарт-часов, чтобы гарантировать безопасное и надлежащее использование.

Описания основываются на настройках смарт-часов по умолчанию.

Изображения и снимки могут отличаться по внешности от фактического продукта.

Доступные функции и дополнительные сервисы могут изменяться программным обеспечением.

Приложения и их функции могут измениться страной, областью или аппаратными спецификациями.

Производитель не ответственен за проблемы производительности, вызванные приложениями от какого либо провайдера

Производитель не ответственен за проблемы производительности или несовместимости, вызванные отредактированным реестром параметров настроек или измененное программное обеспечение операционной системы.

Попытка настроить работу системы может заставить гаджет или приложения работать неправильно.

Программное обеспечение, звуковые источники, обои, изображения и другие носители, предоставленные в смарт-часах, лицензируемы для ограниченного использования. Извлечение и использование этих материалов для коммерческого или другой цели - нарушение законов об авторском праве. Пользователи полностью ответственны за недопустимое использование мультимедиа.

Приложения по умолчанию, которые идут со смарт-часами, подвергаются обновлениям и больше могут не поддерживаться без обновления прошивки.

Изменение операционной системы или установка программного обеспечения из неофициальных источников могут привести к неправильному функционированию и повреждению данных на часах.

# **Подробнее об умных часах.**

#### **Использование в качестве Bluetooth-устройства:**

Когда Вы присоединяете умные часы к Вашему мобильному устройству, Вы можете использовать часы, чтобы просмотреть историю вызовов или поставить будильник. Вы можете использовать мобильные устройства более удобно, синхронизируя их различными приложениями с DZ09. Устанавливайте задачи в календаре и контролируйте данные посредством часов. Для устройств на базе Android, установите "**BTNotification**" на мобильном устройстве, чтобы соединить Ваши часы с мобильным устройством. Отсканируйте QR-код в инструкции или загрузите приложение по ссылке:

#### [https://www.dropbox.com/sh/ptfhkkvwigalp35/AAB1j-ESk5g7vVVUrPaW7E0pa/proline-rus/%D0%A3%D0%A2000109698/SIT](https://www.dropbox.com/sh/ptfhkkvwigalp35/AAB1j-ESk5g7vVVUrPaW7E0pa/proline-rus/%D0%A3%D0%A2000109698/SITE?dl=0&preview=BTnotificationRus.apk) E?dl=0&preview=BTnotificationRus.apk

Для мобильного устройства iOS работает как Bluetooth-устройство. Включите Bluetooth на часах соединяемых устройствах: мобильном и умных часах, найдите их в списке отображения и создайте пару. Вы можете использовать часы, чтобы получать и совершать вызовы через Bluetooth. Программное обеспечение "BTNotification" в настоящее время недоступно устройствамна iOS, таким образом приложения, включая "Удаленное Уведомление" (PUSH Уведомления), "Удаленная камера" и "Антипотеря" не будет работать с мобильными устройствами iOS.

# **Использование в качестве "умных" часов-телефона.**

Использовать гаджет в качестве отдельных часов-телефона (т.е использовать, не соединяясь со смартфоном), Вы должны поместить свою SIM-карту в соответствующий разъем(для слота подходит только микро SIM-карта ,если Вы используете полноразмерную или Нано SIM-карту, то вам необходимо заменить ее в салоне Вашего оператора). Удалите свою SIM-карту из Вашего мобильного устройства. Откройте заднюю крышку и демонтируйте батарею. Мягко отодвигайте металлическое покрытие вверх согласно "ОТКРЫТОМУ" направлению, изображенному на нем. Поднимите металлическое покрытие и поместите свою микро SIM в слот. Закройте металлическое покрытие и двигайте его вниз согласно направлению блокировки. Вставьте батарею, и теперь часы готовы к использованию в качестве самостоятельного телефона.

Если гаджет не может найти Вашего мобильного поставщика сетевых услуг, перейдите к "Параметрам настройки  $\rightarrow$  Сетевые Параметры настройки  $\rightarrow$ Сетевой Выбор  $\rightarrow$  Избранная Сеть". Часы будет искать Вашего мобильного поставщика сетевых услуг автоматически. Это займет несколько секунд. Когда поиск завершен, Вам необходимо найти своего поставщика сетевых услуг. Выберите провайдера, и часы присоединится к сети.

Примечание:

Часы могут поддерживать только 2G сеть: GSM 850/900/1800/1900 МГц. Если Вы используете 3G сеть, то часы могут автоматически выбрать 2G сеть.

#### **Содержание Упаковки:**

Проверьте наличие следующих элементов:

- Смарт-часы
- Зарядка адаптера (опционально)
- USB-кабель
- Руководство пользователя

Другие аксессуары могут быть несовместимыми с Вашими часами. Неправильное функционирование, вызванное при помощи не сертифицированного аксессуара не покрывается гарантийным сервисом.

# **Внешний вид устройства (опционально):**

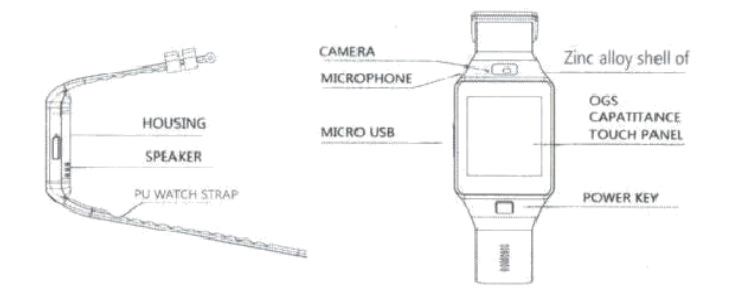

## Предостережения:

- Влажность и жидкости могут повредить Ваше устройство. Сохраняйте свои смарт-часы сухими.
- Следите, чтобы часы содержались в чистоте. Контакт с загрязнителями, такими как пыль и краска, может вызывать изменение окраски на Вашем устройстве, которое не может быть полностью удалено.
- Не позволяйте воде контактировать с сенсорным экраном. Сенсорный экран может неправильно функционировать во влажных условиях или когда устройство намочено.
- Если динамик влажный, звуковой сигнал может быть искажен. Убедитесь, что в динамике нет влаги.

#### **Меры предосторожности:**

Устройство может быть повреждено, если вода или пыль попадут устройство. Следуйте этим советам для предотвращения повреждения устройства:

- Не погружайте устройство в воду.
- Не подставляйте устройство под воду, перемещающейся с силой, такие,как океанские волны или водопады.
- Если устройство или Ваши руки влажные, просушите их полностью прежде, чем использовать устройство.
- Если устройство попало под пресную воду, высушите его полностью чистой, мягкой тканью. Если устройство попало под любую жидкости кроме пресной воды, сразу промойте устройство пресной водой и полностью высушите его чистой, мягкой тканью.
- Если устройство брошено или получает каким-либо образом внешнее давление, оно может быть повреждено.
- Если устройство было погружено в воду или микрофон, или динамик влажный, звуковой сигнал может быть не услышанным четко во время вызова. Убедитесь, что микрофон или динамик чистые и сухие, в случае этого протрите его сухой тканью.
- Сенсорный экран и другие функции могут не работать должным образом, если устройство используется в воде или в другой жидкости.

# **Зарядка батареи.**

- Перед первым использованием обязательно зарядите аккумулятор.
- Когда уровень заряда низкий, значок аккумулятора окажется пустым.
- Если батарея полностью разряжена, часы могут включиться не сразу после соединения с зарядным устройством. Позвольте разряженной батарее зарядиться в течение нескольких минут перед включением
- Неправильное присоединение зарядного устройства может нанести серьезный ущерб. Любой ущерб, нанесенный неправильным употреблением, не попадает под гарантию.
- Если при зарядке гаджет получает нестабильный источник питания, сенсорный экран может не функционировать. Если это происходит, отключите зарядное устройство от часов.
- Заряжаясь, устройство может нагреться. Это нормально и не должно влиять на продолжительность эксплуатации или производительность DZ 09
- Если батарея становится гораздо более горячей, чем обычно, отключите зарядное устройство немедленно.
- Чтобы сохранить запас энергии, отключите зарядное устройство, если часы заряжены. У зарядного устройства нет переключения питания, таким образом, Вы должны отключить зарядное устройство от электрической сети, чтобы избежать лишнего расхода питания. Зарядное устройство должно оставаться близко к электрической сети и быть доступно для использования

# Об использовании батареи.

На время работы батареи влияет характер использования устройства и характеристиками батареи.

- Батарея заменяющийся элемент. Время работы от батареи может быть уменьшено, когда большое количество приложений и/или функций работают одновременно. Кроме того, даже если устройство не используется, время работы от батареи может быть уменьшено.
- Батарея заменяема, и время зарядки будет становиться все короче и короче в течение всего использования часов.
- Заряд батареи может также быть уменьшен, когда Вы воспроизводите видео высокой четкости. Влияние на разряд батареи может изменяться в зависимости от ситуации.

# **Включение и выключение умных часов.**

Нажмите и держите Кнопку "Питание" в течение нескольких секунд, чтобы включить часы. Вы можете использовать часы или со вставленной SIM-картой , или как Bluetooth-устройство, после того, как, BTNotification установлен на мобильное устройство с ОС Android. Обратитесь к "Синхронизация с мобильным устройством" для подробностей. Следуйте всем сообщениям, предупреждениям и обращениям в областях, где использование беспроводных устройств ограниченно. Например в таких местах, как самолеты и больницы. Чтобы выключить часы, нажмите и держите кнопку "Питание", и затем нажмите "Да", чтобы завершить выключение.

# **Уведомления об использовании Bluetooth.**

- Чтобы избежать проблем, синхронизируя Ваши часы с другим мобильным устройством, поместите устройства максимально близко друг к другу.
- Убедитесь, что Ваши часы и другое Bluetooth-устройство имеют исправное соединение по Bluetooth в диапазоне 10 м. Расстояние может измениться в зависимости от среды, в которой используются устройства.
- Убедитесь, что нет никаких препятствий между Вашим часами и подключенным мобильным устройством, включая человеческие тела, стены, углы или заборы.
- Не касайтесь антенны Bluetooth подключенного мобильного устройства.
- Bluetooth использует ту же частоту, что и некоторые промышленные, научные, медицинские устройства низкой мощности и имеет место возможность соединения этих типов устройств с часами.
- Производитель не ответственен за потерю, перехват или неправильное употребление данных, отправленных или полученных через Bluetooth.

# **Функцию Bluetooth.**

- Всегда проверяйте, что Вы синхронизированы с устройствами, которым доверяете и которые должным образом защищены. Если есть препятствия между устройствами, то реальное расстояние может быть уменьшено.
- Некоторые устройства, особенно те, которые не протестированы или утверждены стандартом Bluetooth, могут быть не совместимы с Вашим устройством.
- Не используйте функцию Bluetooth в недопустимых целях (например, воровство копий файлов или незаконные коммуникации в коммерческих целях). Производитель не ответственен за последствия недопустимого использования функции Bluetooth.

# **Синхронизация умных часов с мобильным устройством.**

- Установите BTNotification на мобильном устройстве с ОС Android и соедините часы с устройством через Bluetooth.
- Вы можете соединить только одно мобильное устройство с одними часами. Вы не можете использовать несколько смарт-часов в одно и то же время.

1. На рабочем столе часов коснитесь "Меню" и перейдите к панели "Quick Response".

2. Коснитесь значка "Quick Response" и отсканируйте QR-код, используя любой сканер QR-кода. (Если возникают проблемы-перейдите на шаг 3),

## 3.На Вашем мобильном устройстве, Вы можете также загрузить его по ссылке: [https://www.dropbox.com/sh/ptfhkkvwigalp35/AAB1j-ESk5g7vVVUrPaW7E0pa/proline-rus/%D0%A3%D](https://www.dropbox.com/sh/ptfhkkvwigalp35/AAB1j-ESk5g7vVVUrPaW7E0pa/proline-rus/%D0%A3%D0%A2000109698/SITE?dl=0&preview=BTnotificationRus.apk) 0%A2000109698/SITE?dl=0&preview=BTnotificationRus.apk

4.На мобильном устройстве запустите BTNotification. Щелкните по правому углу и нажмите "Bluetooth Настройки". Активируйте Bluetooth в своем телефоне и найдите Ваши часы. Выберите их. Для синхронизации Bluetooth, в появившемся окне запроса на мобильном телефоне и начасах, нажмите "Создать пару" на своем телефоне и нажмите "Да" на экране часов.

5. На мобильном устройстве следуйте экранным инструкциям.

- Вы можете скорректировать конфигурацию часов в BTNotification (Только для Android).
- Методы соединения могут измениться в зависимости от типа устройства и программного обеспечения устройства\версии ПО.

# **Блокировка и разблокировка часов.**

Если часы не используются, то заблокируйте их, чтобы предотвратить нежелательную работу и затраты заряда аккумулятора. Нажатие Кнопки "Питание" на Рабочем столе выключает экран и переводит часы в режим блокировки. Устройство автоматически будет заблокировано, если устройство не используется в течение установленного периода. Чтобы разблокировать его, нажмите Кнопку "Питание"и проведите вниз, чтобы перейти к Рабочему столу.

# **Основы использования сенсорного экрана**

Используйте только пальцы, чтобы управлять сенсорным экраном.

- Не позволяйте сенсорному экрану входить в контакт с другими электрическими устройствами. Электростатические разряды могут заставить сенсорный экран неправильно функционировать.
- Чтобы избежать повреждений сенсорного экрана, не касайтесь его ничем острым и не применяйте на него чрезмерное давление.
- Устройство может не распознавать сенсорные вводы близко к краям экрана, которые происходят за пределами сенсорной области.
- Длительное включение сенсорного экрана при бездействии возможно приведет к зависанию экрана. Выключите сенсорный экран, когда Вы не используете часы.

#### **Использование режима экрана "Часы"**

Используя часы, нажмите Кнопку "Питание", чтобы открыть экран "Часы". Коснитесь экрана, чтобы переключить тип часов.

# **Просмотр рабочего стола**

Просмотрите рабочий стол гаджета, когда Вы синхронизируете его с мобильным устройством. Он выводит на экран часы, ярлыки на приложения и т.д. У рабочего стола может быть несколько видов панелей. Чтобы просмотреть другой вид панели проведите влево или вправо.

## **Экран Apps (приложения)**

Значки отображаются на экране для всех приложений. Чтобы просмотреть другие панели, проведите влево или вправо.

#### **Изменение темы (опционально)**

У часов есть несколько предустановленных наборов тем. Вы можете изменить тему, нажав значок "Темы".

#### **Использование функций вызова Звонок по телефону**

На рабочем столе коснитесь Номеронабирателя, введите номер, используя клавиатуру, и затем коснитесь зеленой кнопки чтобы позвонить. Альтернативно, на рабочем столе, коснитесь, Контакты →контакт →номер телефона, или коснитесь Меню →Журнал → Пропущенный/ Набранный / Полученный / Все Вызовы → контакт. Во время вызова Вы можете выбрать из следующих действий:

- Изменение громкости
- Выключение микрофона, чтобы собеседник не слышал вас.
- Открыть клавиатуру.
- Открыть параметры, чтобы поставить вызов на удержание, и т.д.
- Закончить текущий вызов.
- Ответить на вызов, когда идет разговор, коснитесь зеленой кнопки.
- Отклонение вызова, когда идет разговор, коснитесь красной кнопки.
- Использование уведомлений: оставайтесь всегда на связи с множеством событий, таких, как пропущенные звонки или новые сообщения, полученные на подключенное мобильное устройство. Если сообщение имеет длинный текст или включает в себя файлы, просмотрите детали сообщения на Вашем подключенном мобильном устройстве.

# **Предустановленные приложения (опционально)**

#### **"Антипотеряшка"**

Используйте это приложение, чтобы найти ваше подключенное мобильное устройство. Коснитесь "Антипотеряшка" на экране приложений и выберите "Найти телефон". Эта функция доступна только когда часы и мобильное устройство соединены, и оба находятся в режиме "Звук вкл ".

#### **Номеронабиратель BT**

Используйте это приложение, чтобы выполнить вызов через Bluetooth. Эта функция доступна только, если гаджет cоединен с мобильным устройством через Bluetooth.

#### **Программа просмотра изображений**

Используйте это приложение, чтобы просмотреть изображения, сохраненные на часах. Нажмите "Программа просмотра изображений" на экране приложений.Проведите влево или вправо, чтобы просмотреть предыдущее или следующее изображение.

#### **Видеоплеер**

Используйте это приложение, чтобы смотреть видео, сохраненные на часах.

#### **Шагомер**

На экране количества шагов запустите шагомер, чтобы считать Ваши шаги и просмотреть пройденное расстояние и потраченные калории.

#### **Монитор сна**

Используйте это приложение, чтобы контролировать качество Вашего сна.

#### **"Сидячее" напоминание**

Используйте это приложение, чтобы установить напоминание о необходимости встать и

Размяться во время длительного сидения.

# **Аудиоплеер**

Используйте это приложение, чтобы проигрывать музыку, сохраненную на часах или в мобильном устройстве (только если они синхронизированы).

# **Диктофон**

Используйте это приложение, чтобы записать речь. Звуковая дорожка сохраняется на часах.

#### **Контакты**

Используйте это приложение, чтобы просмотреть список контактов подключенного мобильного устройства на DZ 09.

#### **Журнал вызовов**

Используйте это приложение, чтобы просмотреть вызовы и сообщения подключенного мобильного устройства на Ваших часах.

# **Quick Response**

Используйте это приложение для генерации QR-кода, чтобы загрузить BTNotification на ваше мобильное устройство (только Android)

#### **Камера**

Используйте это приложение, чтобы сделать фотографии.

#### **Удаленная камера**

Используйте это приложение, чтобы управлять камерой Вашего смартфона и сделать фотографии. Фотографии будут сохранены в Вашем телефоне.

# **Bluetooth**

Сконфигурируйте параметры настройки для функции Bluetooth. На рабочем столе коснитесь Меню  $\rightarrow$  Bluetooth.

- Bluetooth: Включите или выключите функцию Bluetooth
- Сделайте видимыми: Нажмите,чтобы часы появились в списках других устройств, когда они будут искаться по Bluetooth.
- Имя: Настройте имя своих часов во время синхронизации с другими устройствами Bluetooth.
- Переключите профили, выбрав различные режимы.

## **Браузер**

Используйте это приложение, чтобы просмотреть веб-сайты (к примеру,www.proline-rus.ru). Для использования интернета нужна активированная SIM-карта, вставленная в слот.

# **Радио FM**

Используйте это приложение, чтобы слушать FM-радио. Необходима специальная гарнитура для этой функции.

#### **Настройки**

Используйте это приложение, чтобы установить дату и время, язык системы, настройки вызовов и уведомлений, безопасность и сброс. Сброс настроек к значениям заводских установки и удаление всех данных. Приложения по умолчанию не будут удаленны. Код в системе защиты - 1122 по умолчанию.

# **BTNotification**

BTNotification может быть загружен:

1. Введите ссылку сайта в своем браузере мобильного устройства:

[https://www.dropbox.com/sh/ptfhkkvwigalp35/AAB1j-ESk5g7vVVUrPaW7E0pa/proline-rus/%D0%A3%D](https://www.dropbox.com/sh/ptfhkkvwigalp35/AAB1j-ESk5g7vVVUrPaW7E0pa/proline-rus/%D0%A3%D0%A2000109698/SITE?dl=0&preview=BTnotificationRus.apk) 0%A2000109698/SITE?dl=0&preview=BTnotificationRus.apk

2. Отсканируйте QR-код, используя Сканер QR-кода:

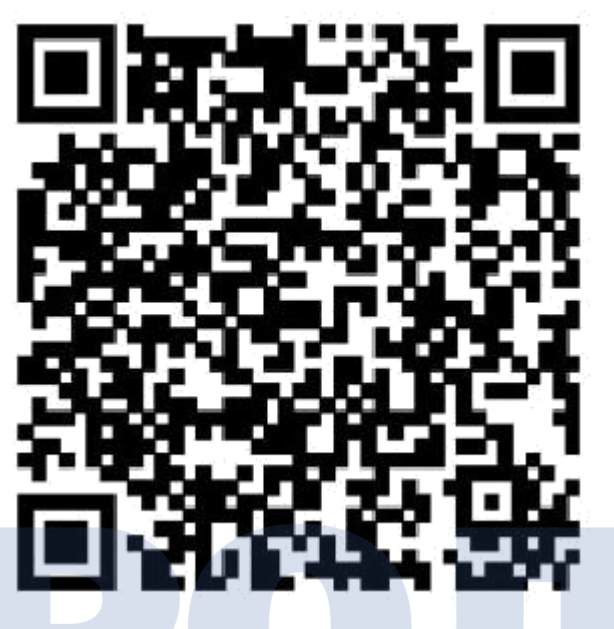

# **Запуск BTNotification**

Это приложение позволяет Вам соединяться с мобильным устройством и настраивать свои параметры для часов (только Android).

Кроме того, Вы можете использовать его, чтобы получить доступ к функциям подключенного мобильного устройства. На подключенном мобильном телефоне запустите BTNotification. Некоторые функции могут быть недоступными в зависимости от типа подключенного мобильного устройства.

#### **Присоединение новых часов**

Наверху экрана BTNotification коснитесь правого угла  $\rightarrow$  Параметры Bluetooth.

Ищите новые устройства. Разъедините используемые в настоящее время часы и присоедините новые.

#### **Найти часы**

Если Вы забыли, куда положили ваши часы, то BTNotification может помочь Вам найти их. Нажмит: **Найти часы** на экране приложения BTNotification. Часы начнут издавать звуки и моргать экраном (только если мобильное устройство и часы синхронизированы, и оба находятся в режиме "Звук вкл").